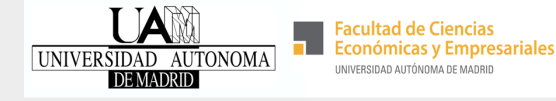

#### **Course enrolment UAM - incoming student nominated to Faculty of Business and Economics**

### **Course catalogue**

Check **course catalogue 2024-25 file** for incoming students on incoming students website. Course syllabus can be found under "Guías y programas docentes" on Faculty website

# **Timetable information**

**2**

**3**

**4**

**5**

**6**

**1**

As you are allowed to choose courses from different degrees and years, you need to check the timetables carefully and avoid overlapping

asignaturas

horarios

mis asignaturas

mis asignaturas

# **Prepare wishlist and plan B**

Write down course code, course name and group code(s) as you will need this information for your enrolment process and prepare a plan B. Spots are limited and will be allocated on a first come, first served basis.

## **Course enrolment process SIGMA**

#### **July 15, 16 and 17 (2024)**

Check instructions sent per e-mail. Use **link** to enrolment module. This is not your general access to SIGMA link. After confirmation you cannot make any more changes.

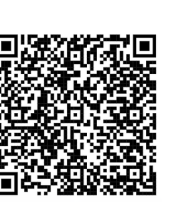

# **Matrícula - official enrolment document**

A copy of your enrolment document can be downloaded from SIGMA. Use the general access to the platform. Only the courses you are enroled in will appear on your Transcript of Records

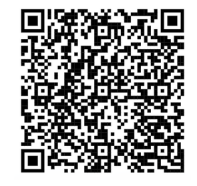

٤ atrícula

auto m

atrícula

## **Course change request**

- During the first week of classes, you can request changes (add, delete, change 1. group codes), but we cannot guarantee spots in courses. This process will be through an online form. Instructions to be sent later on.
- Courses from other faculties can also be requested during the first week of 2. classes. CHECK restrictions as not all courses are available to incoming students.

ori.economicas@uam.es

cambios